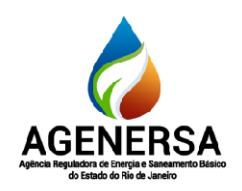

Assessoria de Informática ASSIN

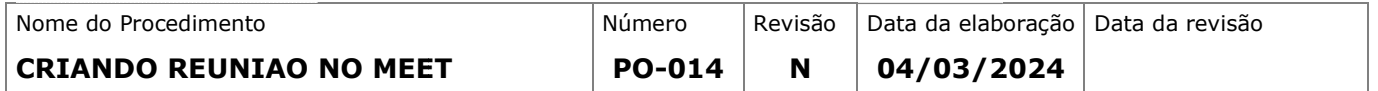

# SUMÁRIO

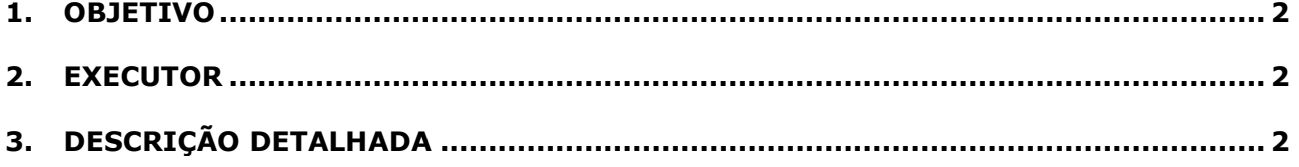

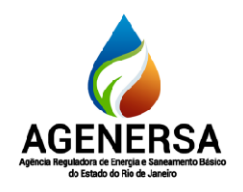

Assessoria de Informática ASSIN

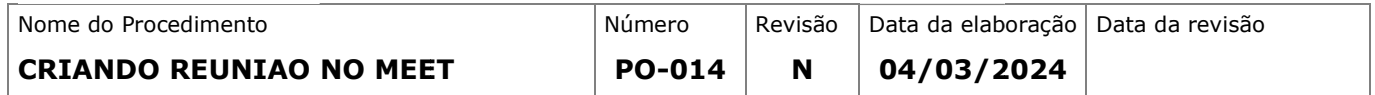

#### 1. OBJETIVO

Criação e configuração de sala de reunião no meet.

#### 2. EXECUTOR

Equipe da secretaria executiva ou servidores interessados.

#### 3. DESCRIÇÃO DETALHADA

- Equipe da secretaria executiva ou servidores interes<br>
DESCRIÇÃO DETALHADA<br>
1. Acesse <u>https://meet.google.com/</u> e logado no google;
- 2. Clique em Nova reunião;
- 3. Selecione uma opção:

#### • Criar uma reunião para depois:

- o Para compartilhar os detalhes de uma reunião futura, copie o link da reunião e compartilhe com os participantes. o Para compartilhar os detalhes de uma reunião futura, copie o link da<br>reunião e compartilhe com os participantes.<br>○ Para iniciar uma reunião com este link, cole-o em um navegador ou digite o
- Para iniciar uma reunião com este link, cole-o em um navegador c<br>link no campo "Digite um código ou link" → clique em **Participar**.
- · Iniciar uma reunião instantânea: crie uma reunião para você participar agora.
- Programar no Google Agenda: se quiser agendar uma reunião, essa opção direcionará você para o https://workspace.google.com/intl/pt-BR/products/calendar/

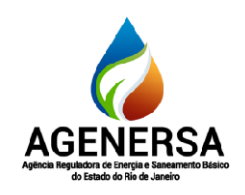

Assessoria de Informática ASSIN

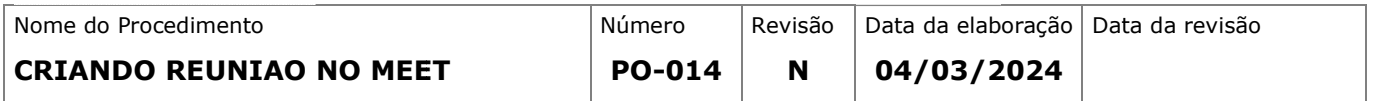

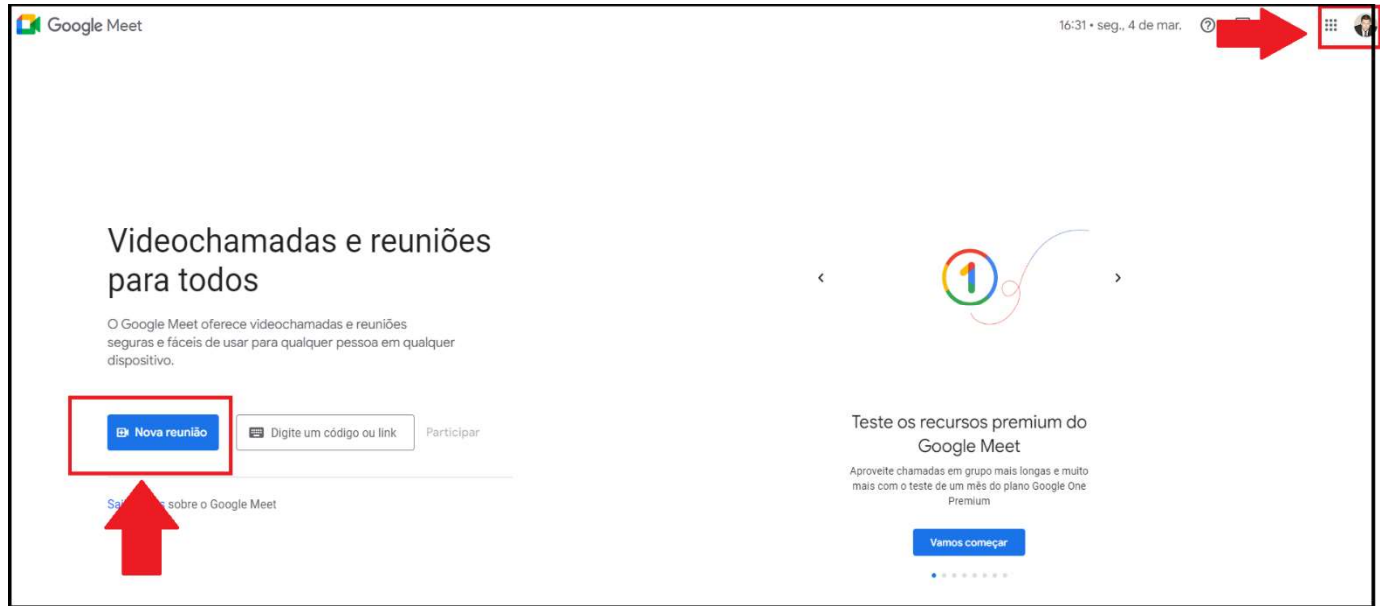

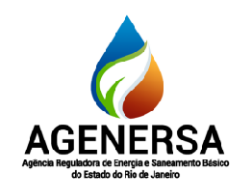

Assessoria de Informática ASSIN

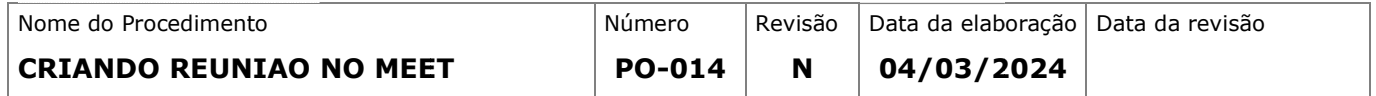

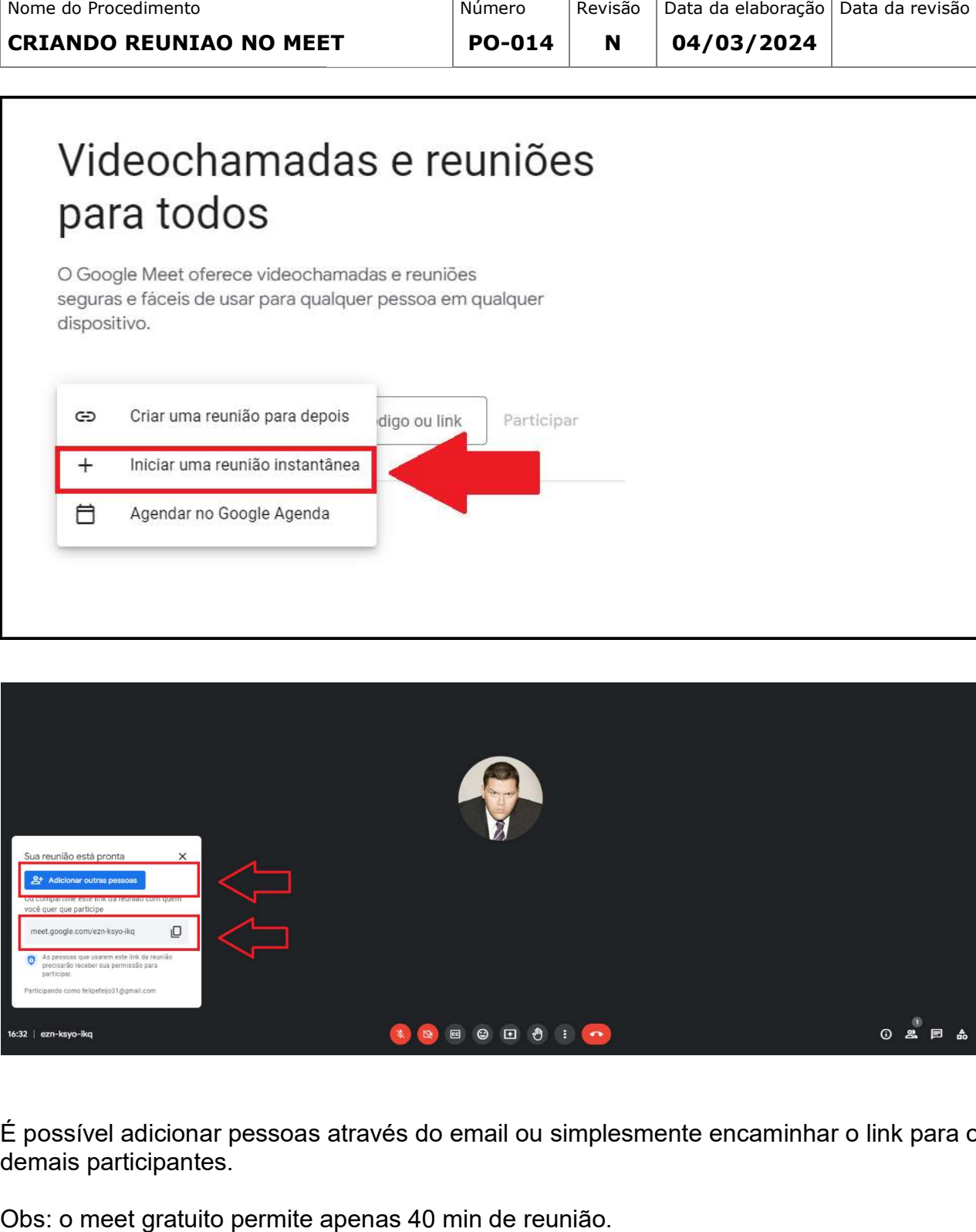

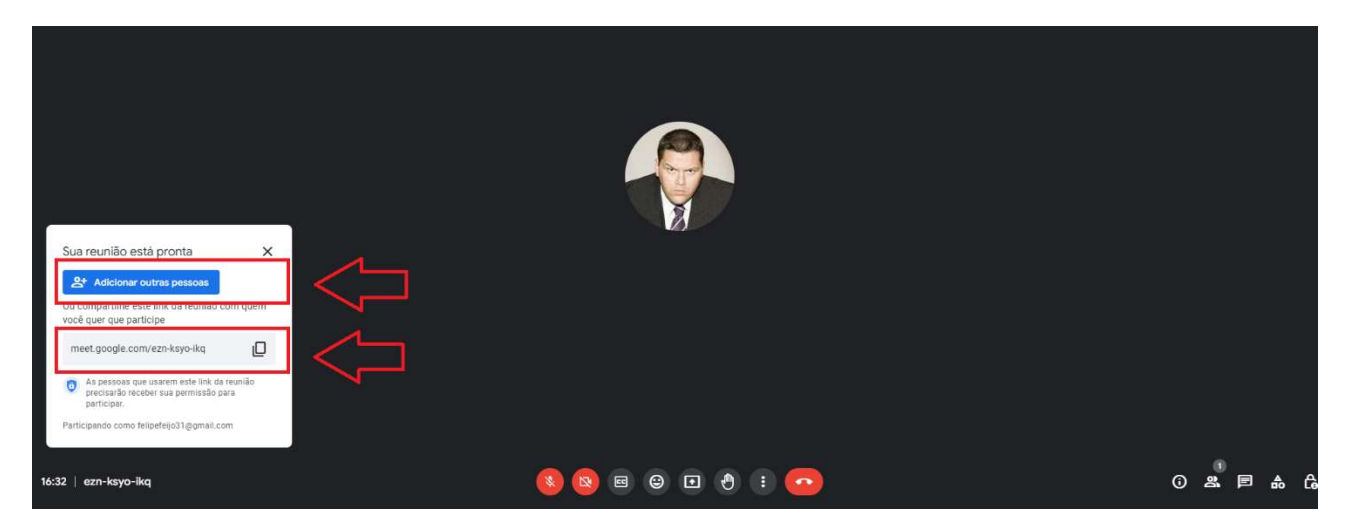

É possível adicionar pessoas através do email ou simplesmente encaminhar o link para os demais participantes.

Obs: o meet gratuito permite apenas 40 min de reunião.

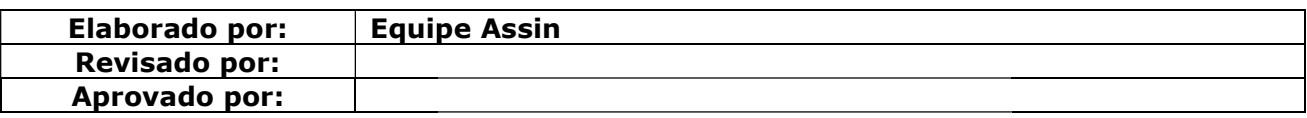